# **SYNOPSYS®**

**Synopsys®, Inc.** 690 East Middlefield Road Mountain View, CA 94043 USA Website: [www.synopsys.com](http://www.synopsys.com/home.aspx)

# **Synplify Pro® for Microsemi Edition Release Notes**

**Version L-2016.09M-G5, November 2016**

Publication Version 01

## **Release Note Topics**

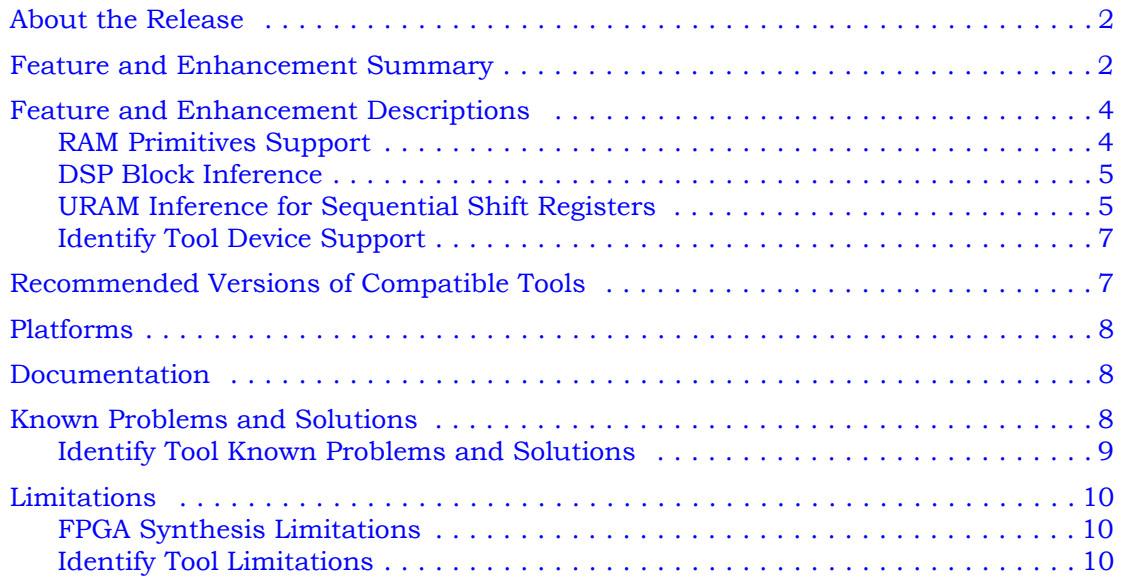

# <span id="page-1-0"></span>**About the Release**

This L-2016.09M-G5 release includes software features and enhancements for the Synplify Pro® Microsemi Edition product. For the complete summary of features and enhancements contained in this release and the previous releases, see [Feature and](#page-1-1)  [Enhancement Summary](#page-1-1) below.

# <span id="page-1-1"></span>**Feature and Enhancement Summary**

The following table highlights the L-2016.09M-G5 features:

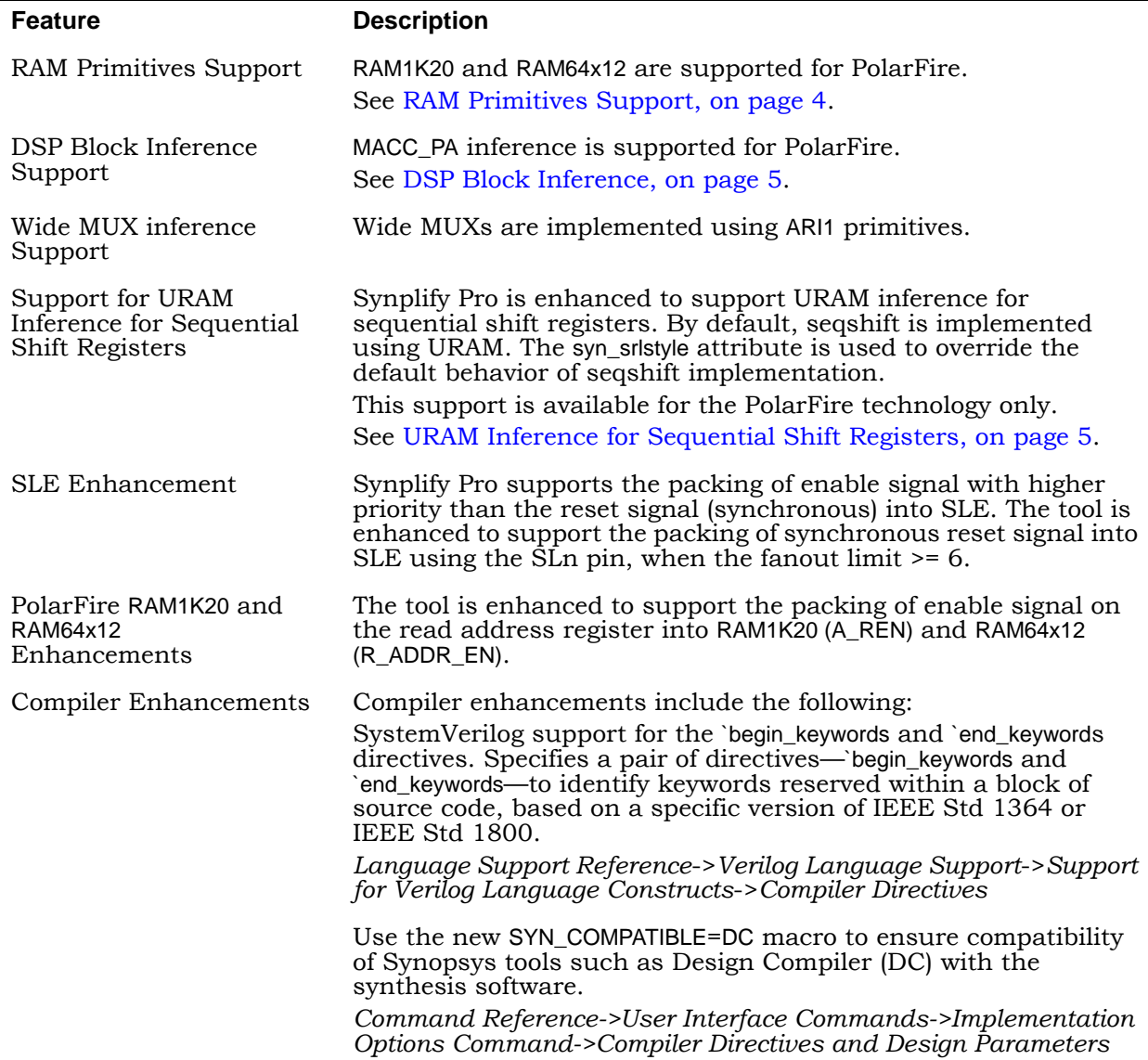

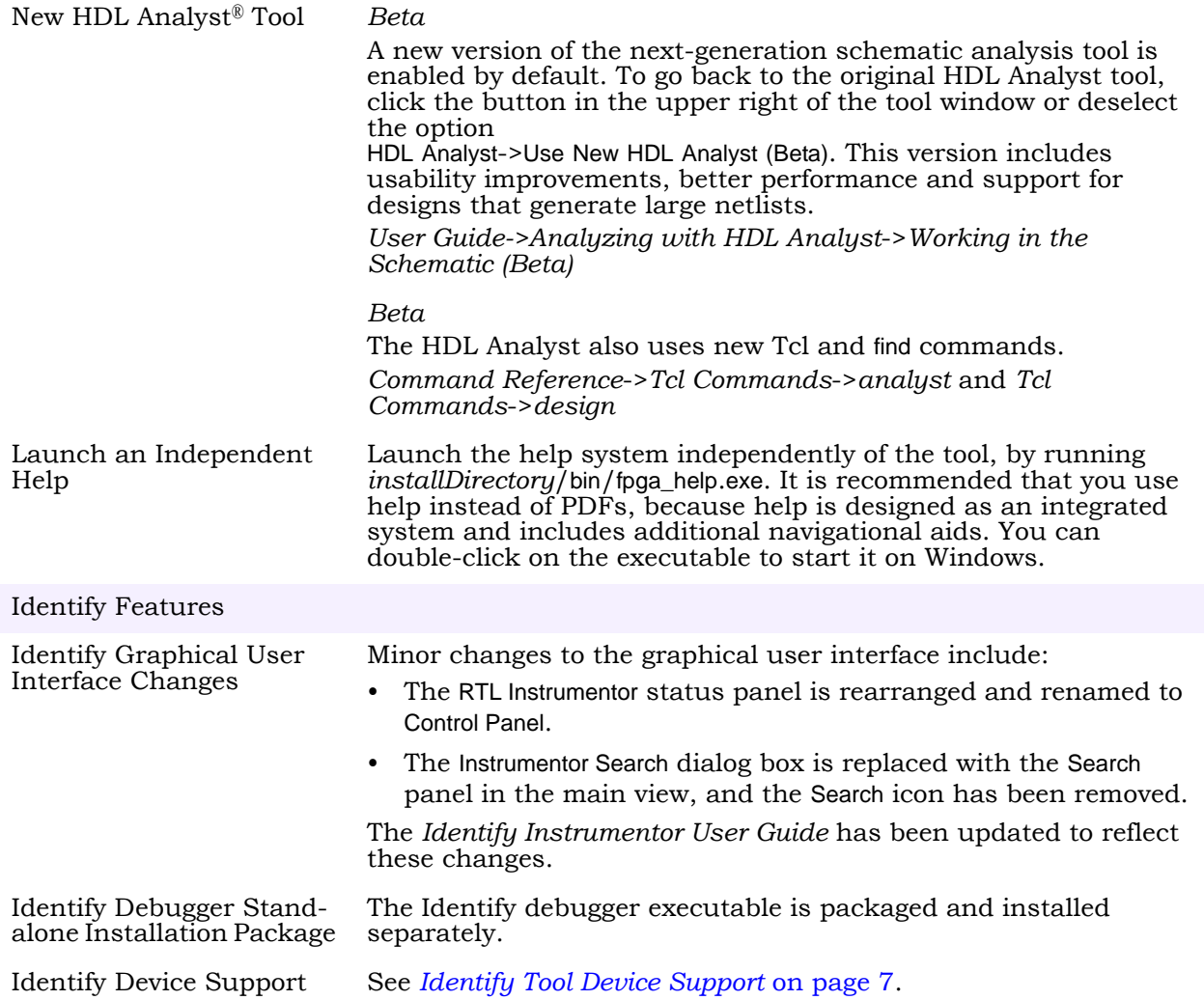

# <span id="page-3-0"></span>**Feature and Enhancement Descriptions**

This section contains a summary of the features and enhancements for this release.

- [RAM Primitives Support, on page 4](#page-3-1)
- [DSP Block Inference, on page 5](#page-4-0)
- [URAM Inference for Sequential Shift Registers, on page 5](#page-4-1)

## <span id="page-3-1"></span>**RAM Primitives Support**

The tool is enhanced to support RAM primitives in the PolarFire device:

• RAM1K20 (LSRAM) is supported for both inference and instantiation.

The following configurations are supported for inference:

- True dual-port configuration
- Two independent data ports
- Non-ECC—1Kx20, 2Kx10, 4Kx5, 8Kx2 or 16Kx1 on each port
- Two-port configuration
- Read from port A and write to port B
- Non-ECC—512x40, 1Kx20, 2Kx10, 4Kx5, 8Kx2 or 16Kx1 on each port
- ECC—512x33 on both ports
- Generates SB\_CORRECT and DB\_DETECT flags
- Write operations
- 3 modes—simple write, write feed-through, read before write
- Limitations
- Asymmetric RAM is not supported in this release
- RAM initialization is not supported in this release
- RAM64x12 (USRAM) is supported for both inference and instantiation.

The following configurations are supported for inference:

- The RAM64x12 block contains 768 memory bits and is a two-port memory providing one write port and one read port. Write operations to the RAM64x12 memory are synchronous. Read operations can be asynchronous or synchronous for setting up the address and reading out the data.
- There is one read-data port and one write-data port.
- Both read-data and write-data ports are configured to 64x12.

## <span id="page-4-0"></span>**DSP Block Inference**

The DSP block inference feature allows the synthesis tool to infer MACC\_PA block for PolarFire devices. The following structures are supported:

- Add-mult—adder followed by a multiplier
- Multipliers
- Mult-adds —multiplier followed by an adder
- Mult-subs —multiplier followed by a subtractor
- Mult-acc—multiplier followed by an accumulator
- Wide multiplier inference
- MATH block inferencing across hierarchy
- DOTP Support

MACC\_PA block supports DOTP mode when:

- Width of the multiplier inputs is less than or equal to 9-bits for signed multiplication.
- Width of the multiplier inputs is less than or equal to 8-bits for unsigned multiplication.

By default, the synthesis software maps the multiplier to DSP blocks if all inputs to the multiplier are more than 2-bits wide. Otherwise, the multiplier is mapped to logic. You can override this default behavior using the syn\_multstyle attribute.

## <span id="page-4-1"></span>**URAM Inference for Sequential Shift Registers**

By default, seqshift is implemented using URAM. The syn\_srlstyle attribute is used to override the default behavior of seqshift implementation.

## **syn\_srlstyle Values**

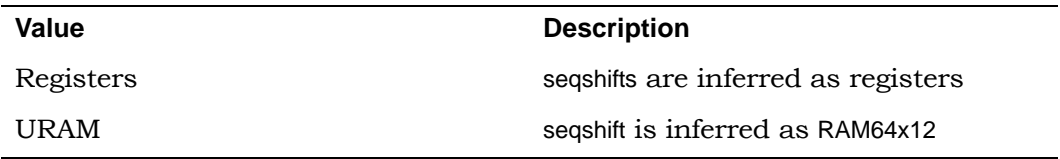

## **syn\_srlstyle Syntax**

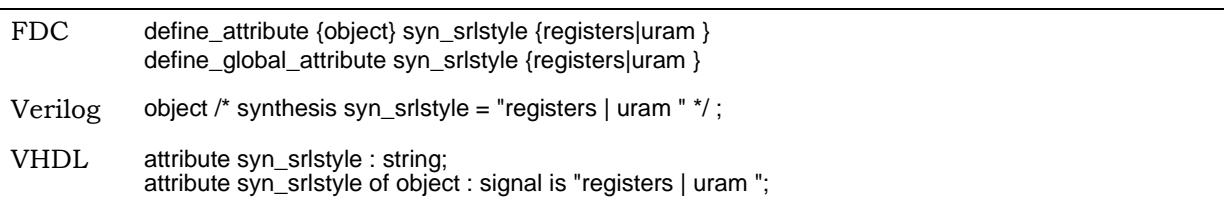

## **Example**

The tool infers a seqshift primitive for the given RTL:

```
module p_seqshift(clk, we, din, dout) ;
parameter SRL WIDTH = 7;
parameter SRL DEPTH = 37;
input clk, we;
input [SRL_WIDTH-1:0] din;
output [SRL_WIDTH-1:0] dout;
reg [SRL_WIDTH-1:0] regBank[SRL_DEPTH-1:0]/*synthesis srlstyle = "uram"*/ ;
integer i;
always @(posedge clk) begin
if (we) begin
for (i=SRL_DEPTH-1; i>0; i=i-1) begin
regBank[i] <= regBank[i-1];
end
regBank[0] <= din;
end
end
assign dout = regBank [SRL DEPTH-1];
endmodule
```
The following graphic displays seqshift for the above RTL in the technology view.

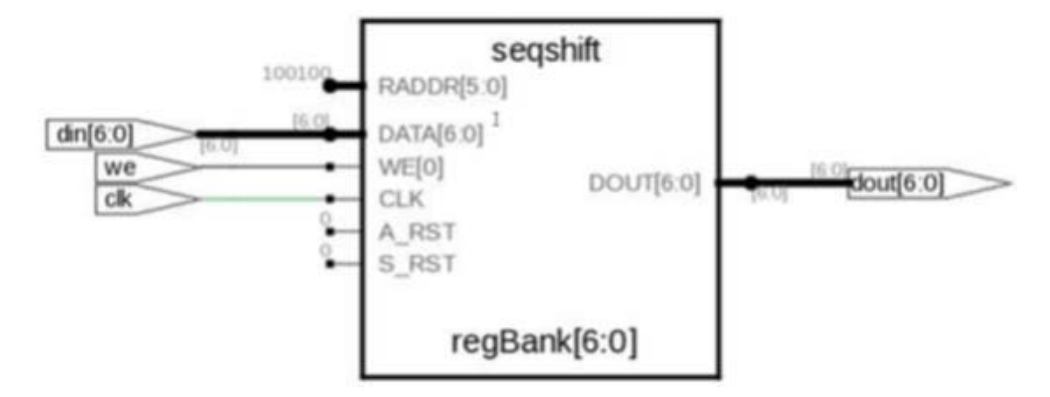

## **Limitations**

- URAM inference for seqshift is not supported, if the output is taken from a dynamic stage.
- Seqshifts with synchronous reset or asynchronous reset are inferred as registers.
- Seqshifts with both synchronous reset and asynchronous reset are inferred as registers.
- Seqshifts with both reset and set are inferred as registers.
- Seqshifts with enable signal having higher priority than synchronous set or synchronous reset are inferred as registers.

## <span id="page-6-0"></span>**Identify Tool Device Support**

The Identify tool supports the device families shown in the table below. You must select devices from the synthesis tool, which get passed to the Identify Instrumentor in the synthesis project file. If you specify a library from the synthesis tool that is not supported in the Identify tool, then this results in a *device not supported* message when launching the Identify Instrumentor.

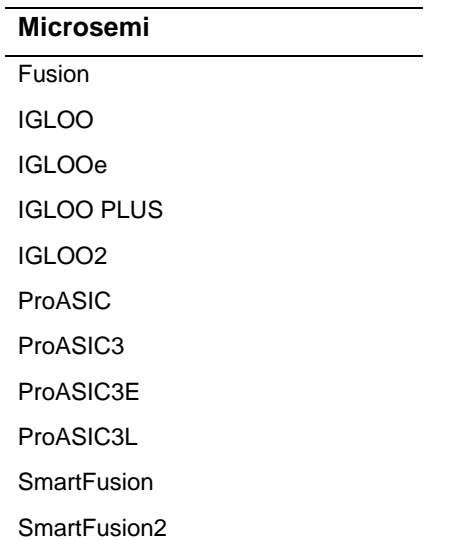

# <span id="page-6-1"></span>**Recommended Versions of Compatible Tools**

The FPGA design tools are tested with specific versions of other compatible Synopsys and third-party tools. The recommended versions of these tools are listed below.

## **Compatible Versions of Synopsys Tools**

The table lists the recommended version for VCS:

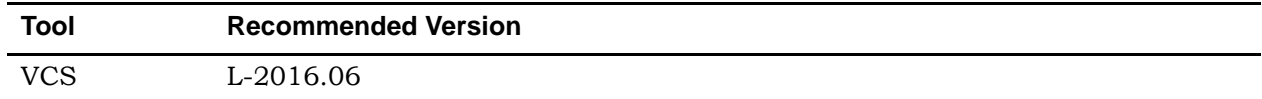

# <span id="page-7-0"></span>**Platforms**

This section includes platform support for the Synopsys FPGA synthesis product. The software is supported on the platforms and operating systems listed below:

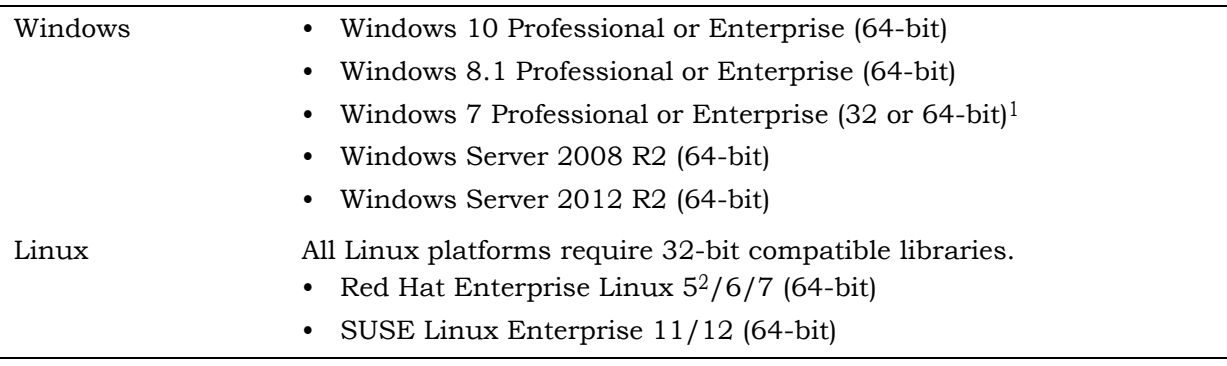

1. Support for Windows 7 32-bit will be discontinued as of release L-2016.09-SP1. Therefore, version

L-2016.09 is the last release for which Windows 7 32-bit will be supported.

2. Support for Linux Red Hat Enterprise 5 64-bit will be discontinued after release L-2016.09-SP1.

# <span id="page-7-1"></span>**Documentation**

The following documents are included with the Synopsys FPGA synthesis product.

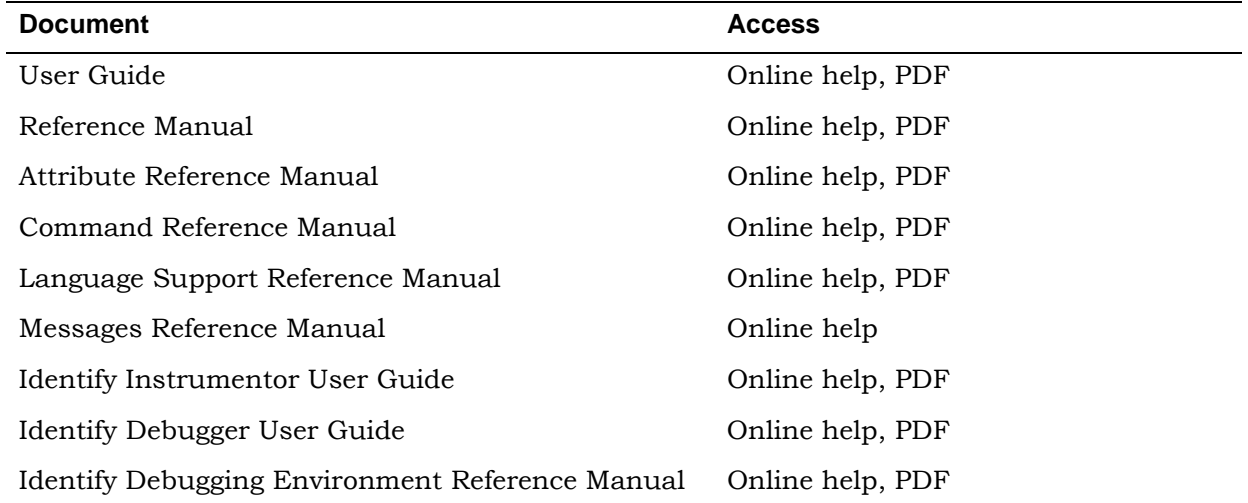

# <span id="page-7-2"></span>**Known Problems and Solutions**

The current known problems in the tool include the *[Identify Tool Known Problems and](#page-8-0)  Solutions* [on page 9](#page-8-0).

## <span id="page-8-0"></span>**Identify Tool Known Problems and Solutions**

The following problems are specific to the Identify instrumentor and Identify debugger tools.

## **Incremental Instrumentation from Previous Release Cannot be Used**

Attempting to open an incremental instrumentation created from a previous Identify release results in an assertion error.

**Solution:** The incremental instrumentation from the previous release cannot be used, and a new instrumentation must be redefined using this new release.

### **Unable to Launch the GDKWave Viewer from the Debugger**

Occasionally when launching the GTKWave viewer from Linux, the viewer fails to open with the following message:

ERROR: couldn't execute "*installPath*/bin/gtkwave/gtkwave": no such file or directory

**Solution:** Restart both the Synplify tool and the debugger. This problem is scheduled to be addressed in a future release.

#### **Instrumentor Can Become Unresponsive While Using Multiple Implementations**

When using multiple implementations, selecting a different instrumentation from the Instrumentations Select field at the bottom left of the RTL instrumentor view can cause the instrumentor to become unresponsive.

**Solution:** Select the desired implementation from the project view in the synthesis tool, then invoke the instrumentor rather than attempting to select a different instrumentation directly from the Instrumentations Select field.

### **Issue Running Identify Instrumentor and Debugger on Different Platforms**

When using real-time debugging with the Identify instrumentor running on a Linux platform and the Identify debugger running on a Windows platform, an error is reported when scanning the logic analyzer stating that the remote copy (RCP) could not be executed.

**Solution:** Run the Identify debugger from the Linux platform.

#### **Pod Assignments not Displayed After Execution of the Logic Analyzer Command**

When using real-time debugging, the iice assignments report command fails to display any pod assignments after successful execution of the assignpod and submit options of the logicanalyzer command.

**Solution:** This problem is scheduled to be addressed in a future release.

#### **Trigger Position May be Incorrect for Data Compression with Cross-Triggering**

When using data compression with cross-triggering enabled, the trigger position is incorrect for both the internal\_memory (BRAM) and hapssram (SRAM) buffer type settings (the data is still valid).

**Solution:** This problem is scheduled to be addressed in a future release.

## <span id="page-9-0"></span>**Limitations**

The current limitations in the tool are divided into the following categories:

- [FPGA Synthesis Limitations, on page 10](#page-9-1)
- [Identify Tool Limitations, on page 10](#page-9-2)

## <span id="page-9-1"></span>**FPGA Synthesis Limitations**

The following limitations apply to supported features in the Synplify Pro product.

## **GUI Processing Can Fail on Windows 7 for the Synthesis Tool**

The synthesis tool GUI might intermittently stop responding on Windows 7.

**Solution:** To resolve this issue, apply the hotfix from Microsoft by going to [suppport.microsoft.com/kb/2718841/](http://support.microsoft.com/kb/2718841/).

#### **Crossprobing Source Code Files Created with Third-Party Editors**

When using source code files created with third-party editors, you sometimes cannot crossprobe to the correct line number in the source file.

**Solution:** Open the file in the FPGA synthesis tool text editor.

#### **Editing Externally Created Project (prj) Files**

If Tcl commands or script files were used to build your project, you might not be able to save this Project file from the synthesis GUI in downstream tools, because they contain hard-coded file paths.

**Solution:** Generally, use the same method to save a project as you did to create the project. In this case, save the project file to an external text editor and not in the project GUI.

## <span id="page-9-2"></span>**Identify Tool Limitations**

The following limitations are specific to the Identify instrumentor and Identify debugger tools.

#### **Verilog/SystemVerilog Limitations When Importing Signals from Verdi**

The following Verilog/SystemVerilog language limitations are present when importing signals directly from the Verdi® platform:

- Enums with syn\_enum\_encoding attribute are not supported for instrumentation and, if present, can impact data expansion.
- Trigger expression settings for unions are either in the form of a serialized bit vector or hex/integer with the trigger bit width representing the maximum available bit width among all union members. Trigger expressions using enum are not possible.
- Generate statements are not supported.
- A limitation exists in the instrumentation of essential signals generated by the Verdi platform because of the naming convention used to represent certain essential signals by the Verdi tool. Instrumentation of such signals cannot be performed automatically using the Verdi getsignals command. The Identify instrumentor issues a warning message when these type of signals are encountered.
- Instrumentation of Interfaces is not supported.

#### **VHDL Limitations When Importing Signals from Verdi**

The following VHDL language limitations are present when importing signals directly from the Verdi platform:

- Boolean vector representation in the Identify-generated FSDB is different from the VCS generated FSDB, but does not have any known impact during the data expansion.
- Record elements are represented in reverse order in the Identify-generated FSDB. This reversal does not have any known impact during data expansion.
- Generate statements are not supported.

#### **External Triggering with Imported Triggers Can Cause Excessive Use of the Internal Block RAM**

Use of external triggers via the import trigger mechanism causes an excessive use of internal block RAM due to sampling of the trigger as well as the creation of a look-up table. The problem is most notable when the maximum of eight imported triggers is selected.

**Solution:** Add an extra input to the top-level RTL code and instrument the input as a trigger only.

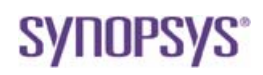

**Synopsys, Inc.** 690 East Middlefield Road Mountain View, CA 94043 USA

Copyright 2016 Synopsys, Inc. All rights reserved. Specifications subject to change without notice. Synopsys, Synplify, Synplify Pro, Certify, Identify, HAPS, VCS, and SolvNet are registered trademarks of Synopsys, Inc. Synopsys and certain Synopsys product names are trademarks of Synopsys, as set forth at: <http://www.synopsys.com/Company/Pages/Trademarks.aspx>

All other product or company names may be trademarks of their respective owners.